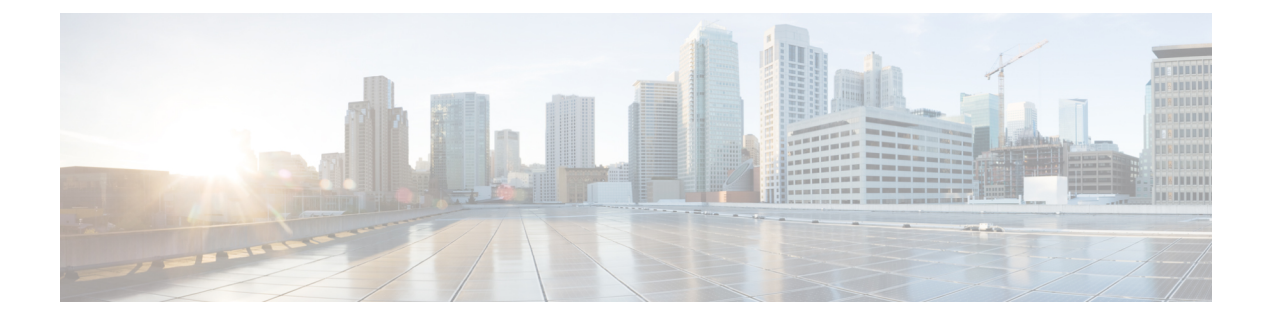

# **PoE** の設定

- PoE [について](#page-0-0), on page 1
- PoE および UPoE [の設定方法](#page-5-0) (6 ページ)

# <span id="page-0-0"></span>**PoE** について

## **PoE** および **PoE+** ポート

PoE 対応スイッチポートでは、回路に電力が供給されていないことをデバイスが検出した場 合、接続している次のデバイスのいずれかに電力が自動的に供給されます。

- シスコ先行標準の受電装置(Cisco IP Phone など)
- IEEE 802.3af 準拠の受電装置
- IEEE 802.3at 準拠の受電装置

受電デバイスが PoE スイッチ ポートおよび AC 電源に接続されている場合、冗長電力として 利用できます。受電装置がPoEポートにだけ接続されている場合、受電装置には冗長電力は供 給されません。

### サポート対象のプロトコルおよび標準

デバイスは PoE のサポートに次のプロトコルと規格を使用します。

- 電力の消費について CDP を使用:受電装置は、デバイスに消費している電力量を通知し ます。デバイスはこの電力消費に関するメッセージに応答しません。デバイスは、PoE ポートに電力を供給するか、このポートへの電力を取り除くだけです。
- Cisco Intelligent Power Management:受電装置およびデバイスは、電力ネゴシエーション CDPメッセージによって電力消費レベルについてネゴシエーションを行います。このネゴ シエーションにより、7 Wより多くを消費する高電力のシスコ受電デバイスは、最も高い 電力モードで動作できるようになります。受電デバイスは、最初に低電力モードでブート して7W未満の電力を消費し、ネゴシエーションを行って高電力モードで動作するための

十分な電力を取得します。受電装置が高電力モードに切り替わるのは、デバイスから確認 を受信した場合に限られます。

高電力装置は、電力ネゴシエーション CDP をサポートしないデバイスでは低電力モード で動作できます。

Cisco IntelligentPower Managementは、電力消費に関してCDPとの下位互換性があるため、 デバイスは、受信する CDP メッセージに従って応答します。CDP はサードパーティの受 電装置でサポートされません。このため、デバイスは IEEE 分類を使用して装置の消費電 力を判断します。

• IEEE802.3a:この規格の主な機能は、受電装置の検出、電力の管理、切断の検出です。オ プションとして受電装置の電力分類があります。詳細については、この規格を参照してく ださい。

### 受電装置の検出および初期電力割り当て

デバイスは、PoE 対応ポートがシャットダウンの状態でなく、PoE はイネーブルになっていて (デフォルト)、接続したデバイスは AC アダプタから電力供給されていない場合、シスコの 先行標準受電装置または IEEE 準拠の受電装置を検出します。

装置の検出後、デバイスは、次のようにデバイスのタイプに応じて電力要件を判断します。

- 初期電力割り当ては、受電デバイスが要求する最大電力量です。デバイスは、受電装置を 検出し、電力供給する場合、この電力を最初に割り当てます。デバイスが受電装置から CDP メッセージを受信し、受電装置が CDP 電力ネゴシエーションメッセージを通じてデ バイスと電力レベルをネゴシエートしたときに、初期電力割り当てが調整される場合があ ります。
- <span id="page-1-0"></span>• デバイスは検出した IEEE 装置を消費電力クラス内で分類します。デバイスは、電力バ ジェットで使用可能な電力量に基づいて、ポートに通電できるかどうかを決定します。 Table 1: IEEE [電力分類](#page-1-0), on page 2には次のレベルが示されます。

### **Table 1: IEEE** 電力分類

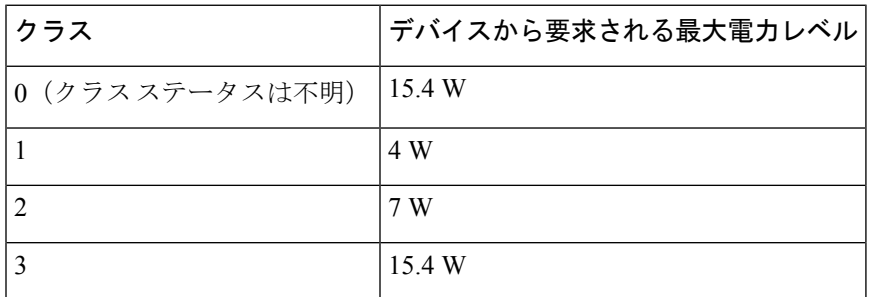

デバイスは電力要求をモニタリングおよび追跡して必要な場合にだけ電力供給を許可します。 デバイスは自身の電力バジェット(PoEのデバイスで使用可能な電力量)を追跡します。電力 の供給許可または拒否がポートで行われると、デバイスはパワーアカウンティング計算を実行 し、電力バジェットを最新に保ちます。

電力がポートに適用された後で、デバイスは CDP を使用して、接続されたシスコ受電装置の *CDP* 固有の電力消費要件を調べます。この要件は、CDP メッセージに基づいて割り当てられ る電力量です。これに従って、デバイスは電力バジェットを調整します。これは、サードパー ティのPoE装置には適用されません。デバイスは要求を処理して電力の供給または拒否を行い ます。要求が許可されると、デバイスは電力バジェットを更新します。要求が拒否された場 合、デバイスはポートの電力がオフに切り替わっていることを確認し、syslog メッセージを生 成してLEDを更新します。受電装置はより多くの電力について、デバイスとのネゴシエーショ ンを行うこともできます。

不足電圧、過電圧、過熱、オシレータ障害、または短絡状態による障害をデバイスが検出した 場合、ポートへの電源をオフにし、syslogメッセージを生成し、電力バジェットとLEDを更新 します。

### 電力管理モード

デバイスでは、次の PoE モードがサポートされます。

• **auto**:接続されているデバイスで電力が必要であるかどうか自動的に検出されます。ポー トに接続されている受電装置をデバイスが検出し、デバイスに十分な電力がある場合は、 電力を供給して電力バジェットを更新し、先着順でポートの電力をオンに切り替えてLED を更新します。LED の詳細については、ハードウェア インストレーション ガイドを参照 してください。

すべての受電装置用としてデバイスに十分な電力がある場合は、すべての受電装置が起動 します。デバイスに接続された受電装置すべてに対し十分な電力が利用できる場合、すべ ての装置に電力が供給されます。使用可能なPoEがない場合、または他の装置が電力供給 を待機している間に装置の接続が切断されて再接続した場合、どの装置へ電力を供給また は拒否されるかが判断できなくなります。

許可された電力がシステムの電力バジェットを超えている場合、デバイスは電力を拒否 し、ポートへの電力がオフになっていることを確認したうえで syslog メッセージを生成 し、LEDを更新します。電力供給が拒否された後、デバイスは定期的に電力バジェットを 再確認し、継続して電力要求の許可を試みます。

デバイスにより電力を供給されている装置が、さらに壁面コンセントに接続している場 合、デバイスは装置に電力を供給し続ける場合があります。このとき、装置がデバイスか ら受電しているか、AC 電源から受電しているかにかかわらず、デバイスは引き続き装置 へ電力を供給していることを報告し続ける場合があります。

受電装置が取り外された場合、デバイスは切断を自動的に検出し、ポートから電力を取り 除きます。非受電装置を接続しても、その装置に障害は発生しません。

ポートで許可される最大ワット数を指定できます。受電装置の IEEE クラス最大ワット数 が、設定されている最大値より大きい場合、デバイスはそのポートに電力を供給しませ ん。デバイスが受電装置に電力供給しても、受電装置が設定の最大値より多くの電力を CDPメッセージによって後で要求した場合、デバイスはポートの電力を取り除きます。そ の受電デバイスに割り当てられていた電力は、グローバル電力バジェットに送られます。 ワット数を指定しない場合、デバイスは最大値の電力を供給します。任意のPoEポートで **auto** 設定を使用してください。auto モードがデフォルト設定です。

• **static**:デバイスは、受電装置が接続されていなくてもポートに電力をあらかじめ割り当 て、そのポートで電力が使用できるようにします。デバイスは、設定された最大ワット数 をポートに割り当てます。その値は、IEEE クラスまたは受電装置からの CDP メッセージ によって調節されることはありません。これは、電力があらかじめ割り当てられているこ とから、最大ワット数以下の電力を使用するすべての受電デバイスが固定ポートに接続さ れている場合に電力が保証されるためです。ポートはもう先着順方式ではなくなります。

ただし、受電装置の IEEE クラスが最大ワット数を超えると、デバイスは装置に電力を供 給しません。受電デバイスが最大ワット数を超える電力を消費していることを CDP メッ セージによって知ると、デバイスは受電デバイスをシャットダウンします。

ワット数を指定しない場合、デバイスは最大数をあらかじめ割り当てます。デバイスは、 受電装置を検出した場合に限り、ポートに電力を供給します。優先順位が高いインター フェイスには、**static** 設定を使用してください。

• **never**:デバイスは受電装置の検出をディセーブルにして、電力が供給されていない装置 が接続されても、PoE ポートに電力を供給しません。PoE 対応ポートに電力を絶対に適用 せず、そのポートをデータ専用ポートにする場合に限り、このモードを使用してくださ い。

ほとんどの場合、デフォルトの設定(自動モード)の動作は適切に行われ、プラグアンドプレ イ動作が提供されます。それ以上の設定は必要ありません。しかし、プライオリティの高い PoE ポートを設定したり、PoE ポートをデータ専用にしたり、最大ワット数を指定して高電力 受電デバイスをポートで禁止したりする場合は、このタスクを実行します。

### 電力モニタリングおよび電力ポリシング

リアルタイム電力消費のポリシングをイネーブルにした場合、受電装置が最大割り当て量(カッ トオフ電力値)を超えて電力を消費すると、デバイスはアクションを開始します。

PoEがイネーブルである場合、デバイスは受電デバイスのリアルタイムの電力消費を検知しま す。接続されている受電装置のリアルタイム電力消費をデバイスが監視することを、電力モニ タリングまたは電力検知といいます。また、デバイスはパワーポリシング機能を使用して消費 電力をポリシングします。

電力モニタリングは、シスコのインテリジェントな電力管理および CDP ベースの消費電力に 対して下位互換性があります。電力モニタリングはこれらの機能とともに動作して、PoEポー トが受電デバイスに電力を供給できるようにします。

デバイスは次のようにして、接続されている装置のリアルタイム電力消費を検知します。

- **1.** デバイスは、個々のポートでリアルタイム消費電力をモニタリングします。
- **2.** デバイスは、ピーク時の電力消費を含め、電力消費を記録します。 デバイスは CISCO-POWER-ETHERNET-EXT-MIB を介して情報を報告します。
- **3.** 電力ポリシングがイネーブルの場合、デバイスはリアルタイムの消費電力を装置に割り当 てられた最大電力と比較して、消費電力をポリシングします。最大消費電力は、PoE ポー トでカットオフ電力とも呼ばれます。

装置がポートで最大電力割り当てを超える電力を使用すると、デバイスはポートへの電力 をオフにしたり、またはデバイスの設定に基づいて受電装置に電力を供給しながらデバイ スが syslog メッセージを生成して LED(ポート LED はオレンジ色で点滅)を更新したり することができます。デフォルトでは、すべての PoE ポートで消費電力のポリシングは ディセーブルになっています。

PoE の error-disabled ステートからのエラー回復がイネーブルの場合、指定の時間の経過 後、デバイスは PoE ポートを error-disabled ステートから自動的に回復させます。

エラー回復が無効な場合、**shutdown** および **no shutdown** インターフェイス コンフィギュ レーション コマンドを使用して、手動で PoE ポートをイネーブルにできます。

**4.** ポリシングがディセーブルである場合、受電装置がPoEポートに割り当てられた最大電力 より多くの量を消費しても対処されないため、デバイスに悪影響を与える場合がありま す。

#### 電力消費値

ポートの初期電力割り当ておよび最大電力割り当てを設定することができます。ただし、これ らの値は、デバイスがPoEポートの電力をオンまたはオフにするタイミングを指定するために 設定する値です。最大電力割り当ては、受電デバイスの実際の電力消費と同じではありませ ん。デバイスによって電力ポリシングに使用される実際のカットオフ電力値は、設定済みの電 力値と同等ではありません。

電力ポリシングがイネーブルの場合、デバイスは、スイッチポートで受電装置の消費電力を超 える消費電力ポリシングを行います。最大電力割り当てを手動で設定する場合、スイッチポー トと受電デバイス間のケーブルでの電力損失を考慮する必要があります。カットオフ電力と は、受電デバイスの定格消費電力とケーブル上での最悪時の電力損失を合計したものです。

デバイスのPoEがイネーブルの場合、電力ポリシングをイネーブルにすることを推奨します。 たとえば、ポリシングがディセーブルで、**power inline auto max 6300** インターフェイス コン フィギュレーションコマンドを使用してカットオフ値を設定すると、PoEポートに設定される 最大電力割り当ては 6.3 W (6300 mW)です。装置が最大で 6.3 W の電力を必要とする場合、 デバイスはポートに接続されている装置に電力を供給します。CDP によるパワーネゴシエー ション実施後の値または IEEE 分類値が設定済みカットオフ値を超えると、デバイスは接続さ れている装置に電力を供給しなくなります。デバイスはPoEポートで電力をオンにした後、受 電装置のリアルタイム電力消費のポリシングを行わないので、受電装置は最大割り当て量を超 えて電力を消費できることになり、デバイスと、他のPoEポートに接続されている受電装置に 悪影響を及ぼすことがあります。

### **Cisco Universal Power Over Ethernet**

Cisco Universal Power Over Ethernet (Cisco UPOE) は、シグナル ペア (導線 1、2、3、6) 付き の RJ-45 ケーブルのスペア ペア(導線 4、5、7、8)を使用して、IEEE 802.at PoE 標準を拡張 するシスコ独自のテクノロジーで、標準のイーサネット ケーブル配線インフラストラクチャ (クラス D 以上)により最大 60 W の電力を供給する機能を提供します。スペアペアの電力 は、スイッチ ポートとエンドデバイスが Cisco UPOE 対応であることを CDP または LLDP を 使用して相互に識別し、エンドデバイスがスペアペアの電力のイネーブル化を要求したときに イネーブルになります。スペア ペアに給電されると、エンドデバイスは、CDP または LLDP を使用して、スイッチから最大 60 W の電力をネゴシエートできます。

エンド デバイスがシグナル ペアおよびスペア ペアの両方で PoE 対応であるが、Cisco UPOE に必要なCDPまたはLLDPの拡張をサポートしない場合、4ペアの強制モード設定により自動 的にスイッチ ポートからシグナル ペアおよびスペア ペアの両方の電力がイネーブルになりま す。

# <span id="page-5-0"></span>**PoE** および **UPoE** の設定方法

## **PoE** ポートの電力管理モードの設定

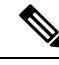

PoE 設定を変更するとき、設定中のポートでは電力が低下します。新しい設定、その他の PoE ポートの状態、電力バジェットの状態により、そのポートの電力は再びアップしない場合があ ります。たとえば、ポート1が自動でオンの状態になっていて、そのポートを固定モードに設 定するとします。デバイスはポート1から電力を取り除き、受電装置を検出してポートに電力 を再び供給します。ポート 1 が自動でオンの状態になっていて、最大ワット数を 10 W に設定 した場合、デバイスはポートから電力を取り除き、受電装置を再び検出します。デバイスは、 受電装置がクラス 1、クラス 2、またはシスコ専用受電装置のいずれかの場合に、ポートに電 力を再び供給します。 **Note**

#### **SUMMARY STEPS**

#### **1. configure terminal**

- **2. interface** *interface-id*
- **3. power inline** {**auto** [ **max** *max-wattage*] | **never** | **static** [ **max** *max-wattage*]}
- **4. end**
- **5. show power inline** [*interface-id*

### **DETAILED STEPS**

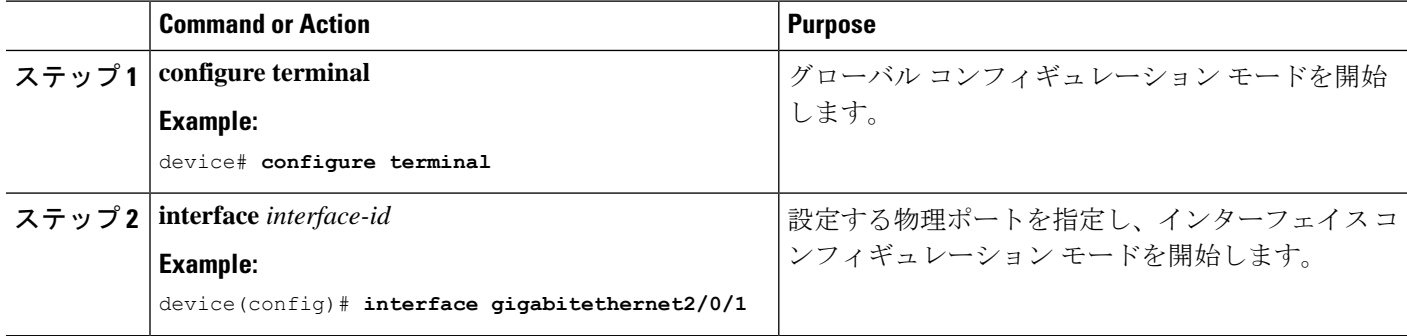

 $\mathbf{l}$ 

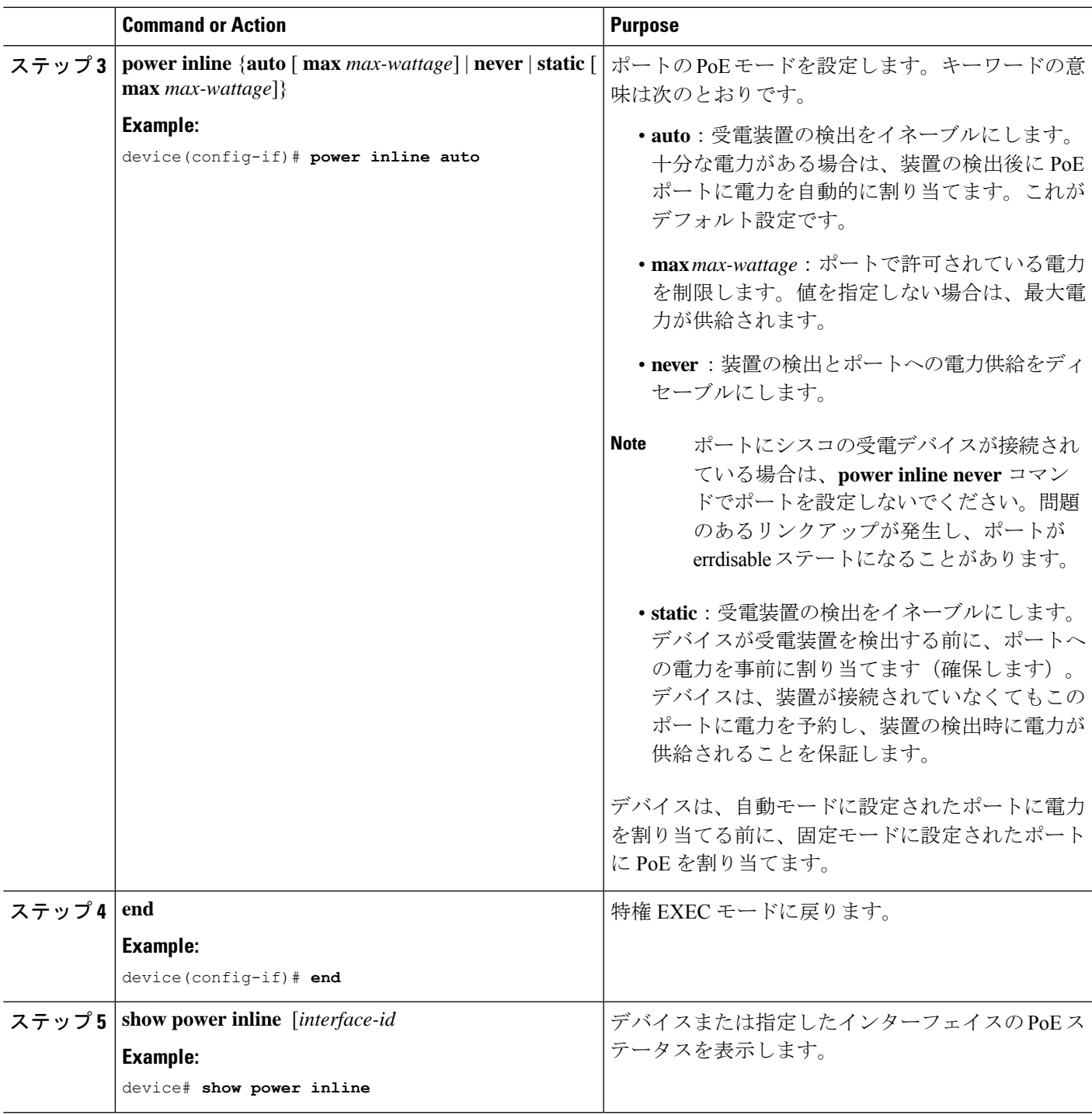

# シグナル**/**スペア ペアの電力のイネーブル化

 $\label{eq:1} \mathscr{D}_{\mathbf{a}}$ 

エンド デバイスがスペア ペアのインライン パワー給電に未対応の場合、またはエンド デバイ スが Cisco UPoE に CDP または LLDP 拡張をサポートしている場合は、このコマンドを入力し ないでください。 (注)

### 手順の概要

- **1. configure terminal**
- **2. interface** *interface-id*
- **3. power inline four-pair forced**
- **4. end**

### 手順の詳細

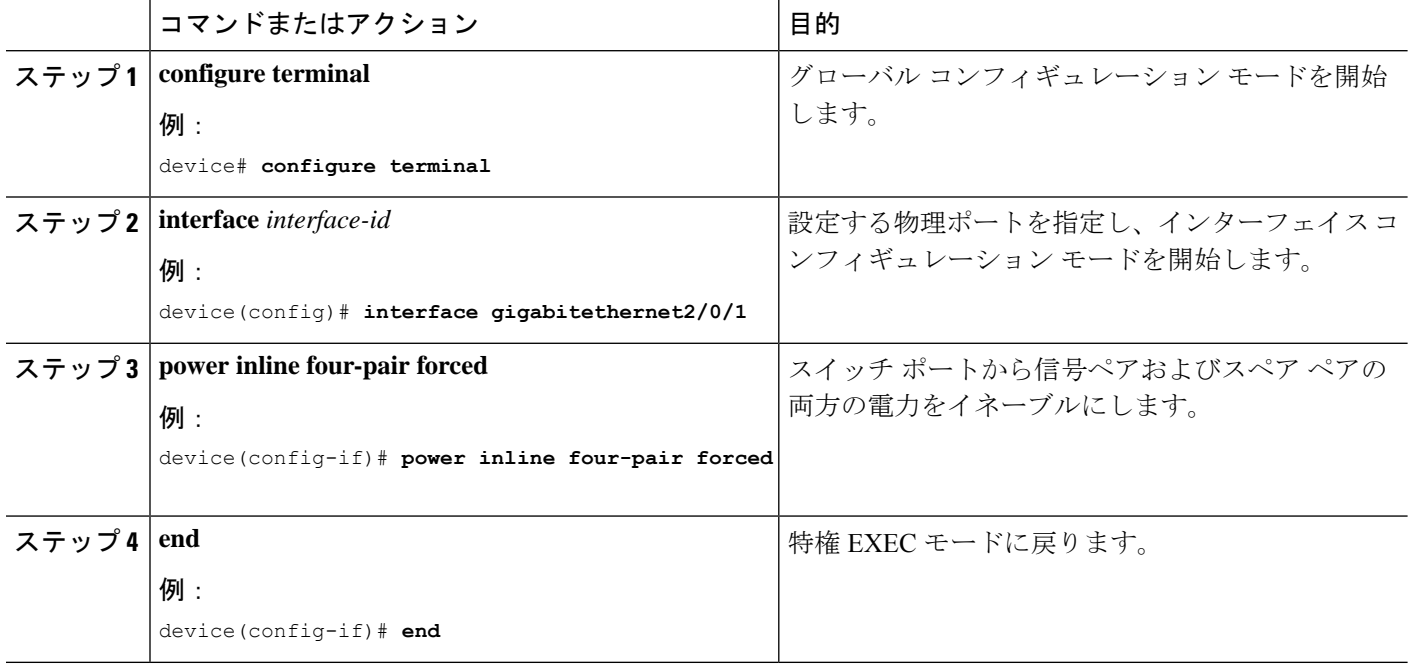

## 電力ポリシングの設定

デフォルトでは、デバイスは接続されている受電装置の消費電力をリアルタイムでモニタリン グします。消費電力に対するポリシングを行うようにデバイスを設定できます。デフォルトで はポリシングはディセーブルです。

### **SUMMARY STEPS**

- **1. configure terminal**
- **2. interface** *interface-id*
- **3. power inline police** [**action**{**log** | **errdisable**}]
- **4. exit**
- **5.** 次のいずれかを使用します。
	- **errdisable detect cause inline-power**
	- **errdisable recovery cause inline-power**
	- **errdisable recovery interval** *interval*
- **6. exit**
- **7.** 次のいずれかを使用します。
	- **show power inline police**
	- **show errdisable recovery**

### **DETAILED STEPS**

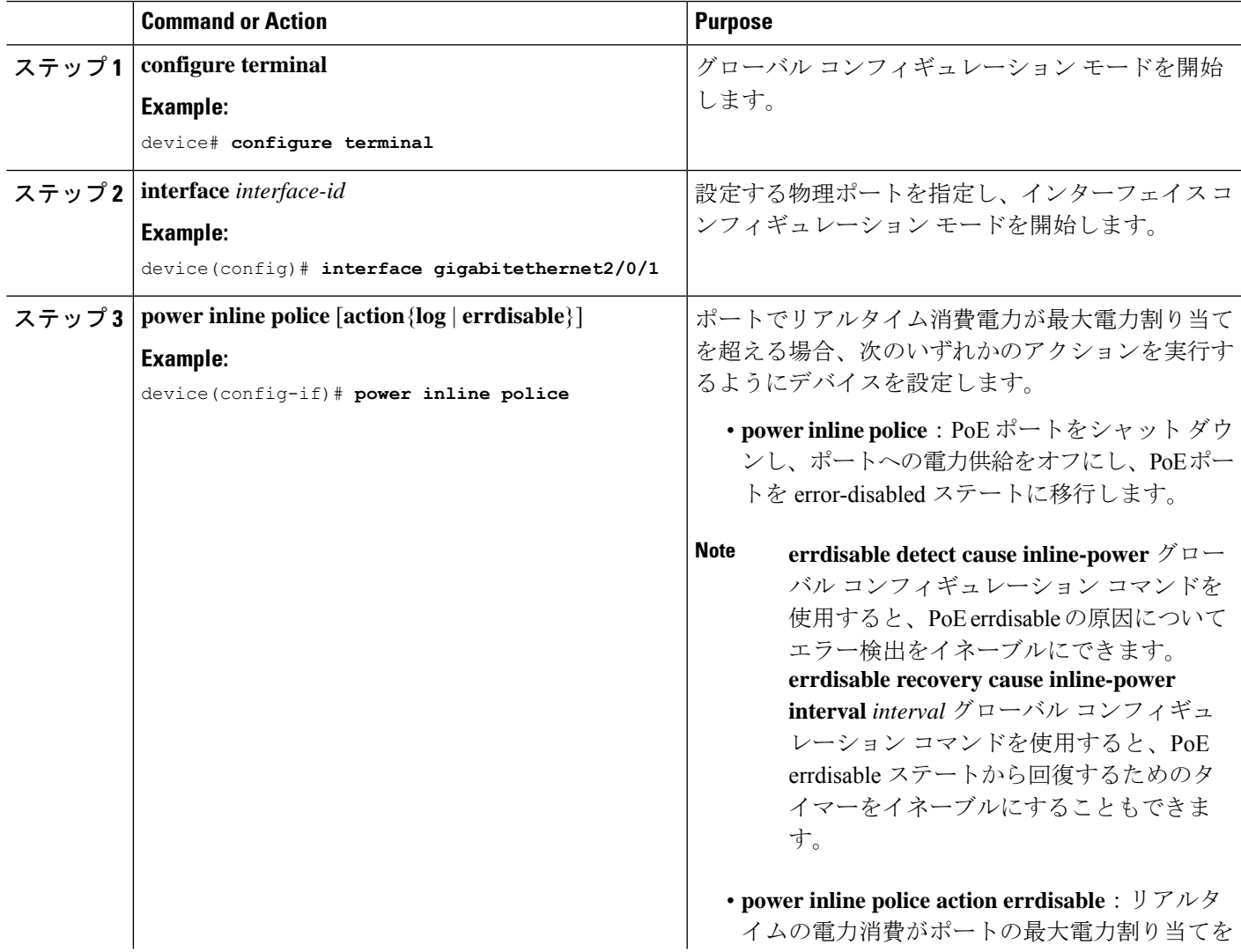

I

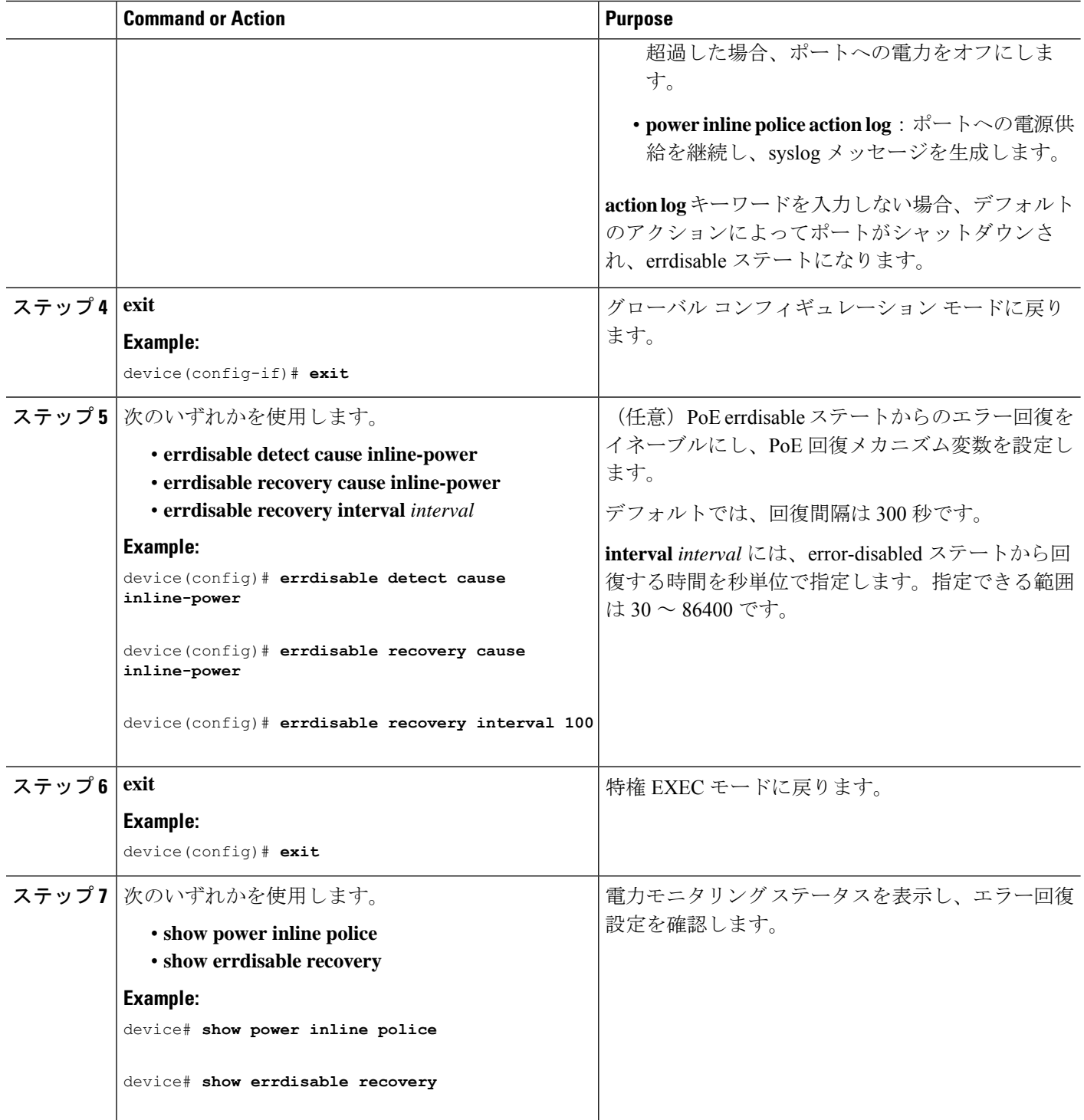